### **How To Gather Basic VoiceConsole Information**

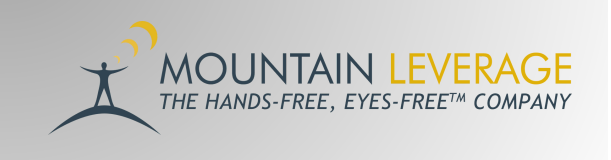

This document describes how to gather basic information from VoiceConsole. This includes Device Serial Numbers, Device Model, Last Message Timestamp, etc.

*Prerequisites: Access to log in to VoiceConsole*

### Retrieving the Data

Log into the Production version of your organization's VoiceConsole.

Navigate to the **Device Management** tab (located under the VoiceConsole tab).

Under **View Devices**, click **Add or Remove Columns**.

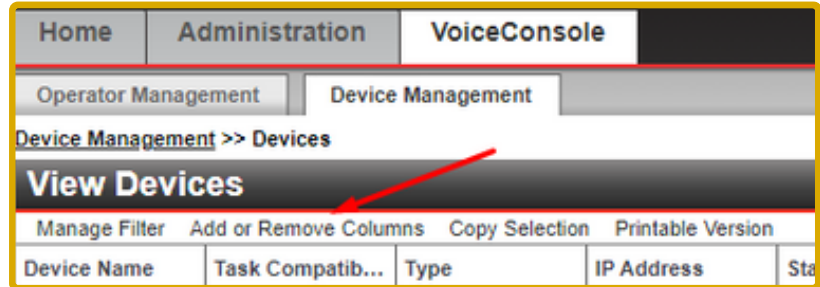

5. Check **all boxes except "Operator ID" or "Operator Name"** and click close.

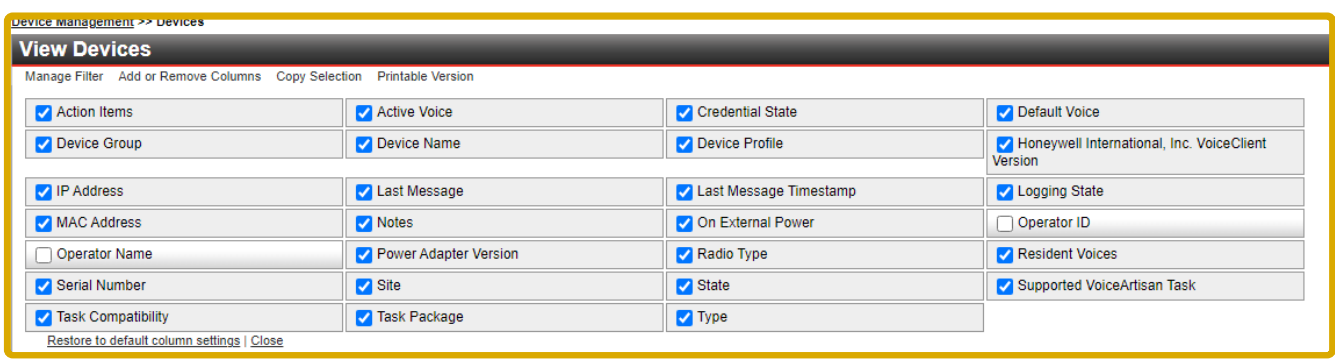

# Save a Printable Version

#### Click **Printable Version**.

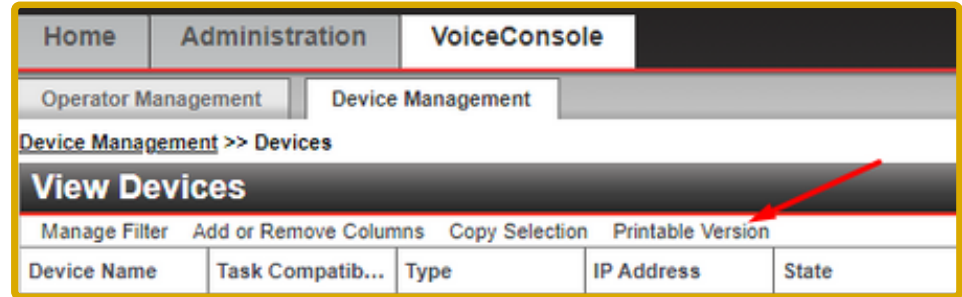

There are two ways to save the printable version.

1. Right-click on the Printable Version Window and click **Save As**. Then, attach the file to an email.

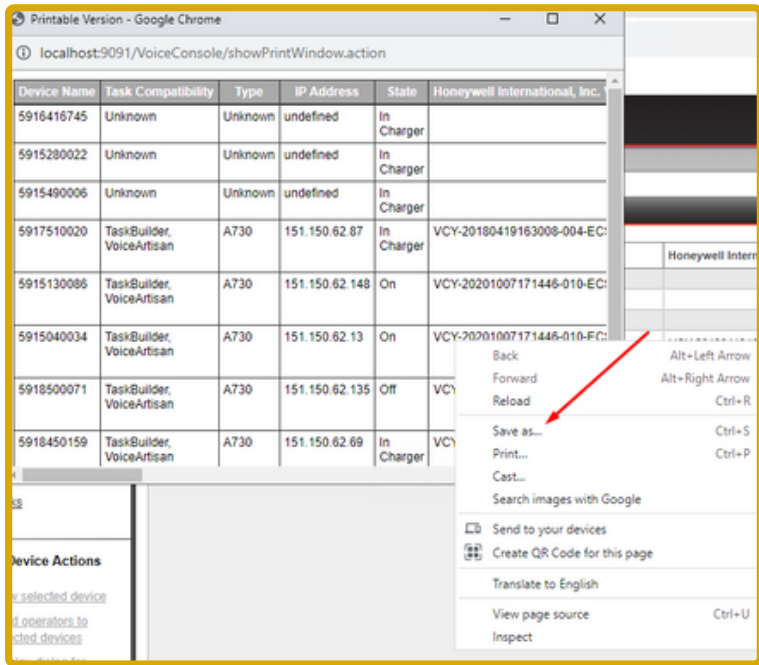

#### 2. **Select All, Copy** and **Paste.**

- i. Left click in the Printable Version Window and press and hold the CTRL key on your keyboard and press the A key (Ctrl+A). This will select all the content in the window.
- ii. Once the content is highlighted, right click and left click Copy.
- iii. Paste the contents into an email.

# Data from the Accessories Page

1. Go to the **Device Management** tab (located under the VoiceConsole tab). Click **Accessories.**

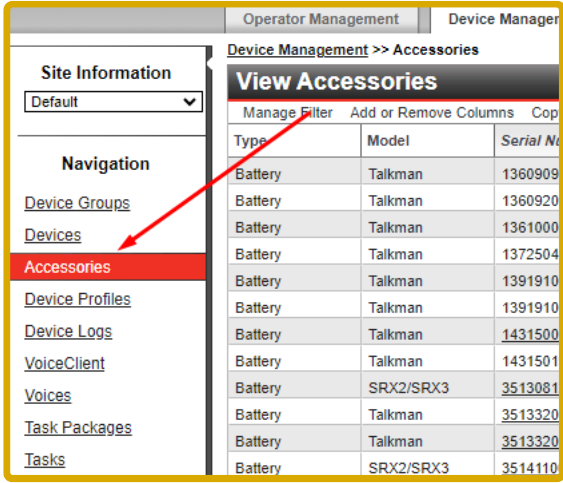

2. Under View Devices click **Add or Remove Columns**. Check all boxes except **"Last Operator ID"** or **"Last Operator Name"** and click close.

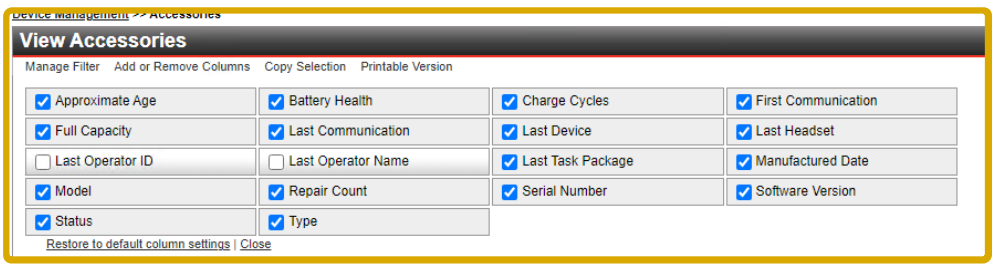

3. Click **Export All Accessory Data.** Attach the .csv file that VoiceConsole generated to the email.

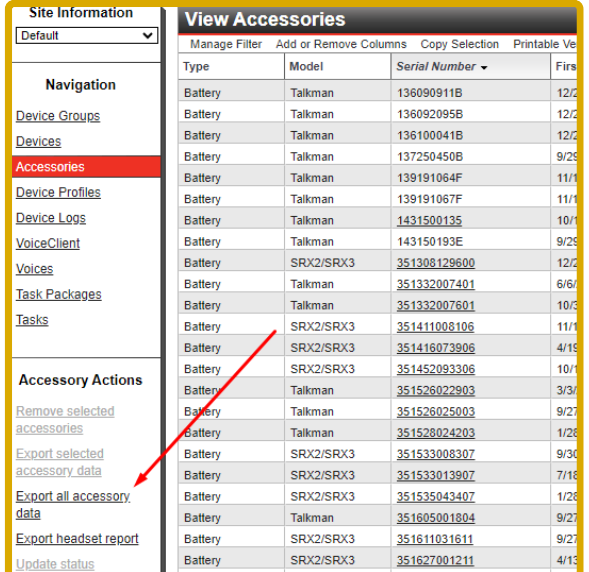

# Data from Multiple Sites/Locations

If you have multiple sites, please repeat this process per site by using the **Site Information** drop down.

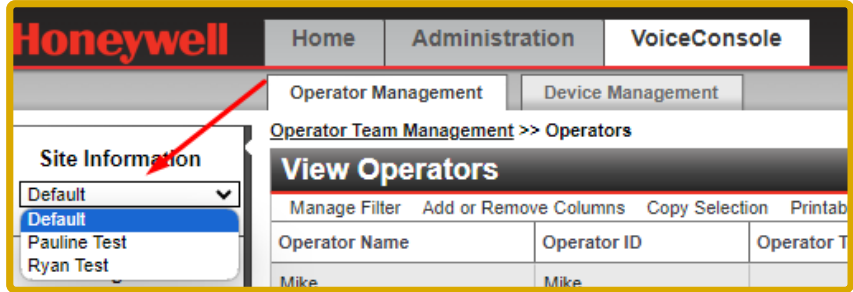

### VoiceConsole License Information

When logged into VoiceConsole, Click on the License link displayed in the top right corner of VoiceConsole. Please provide the **License Number** and **License Revision**.

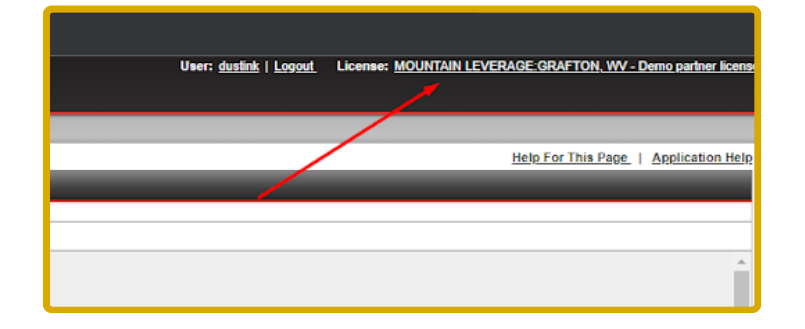

**For more voice system support and training documentation, visit the Mountain Leverage Support Portal.**

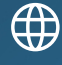

support.mountainleverage.com

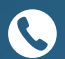

866-984-9922, Ext.2

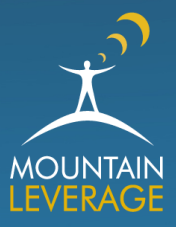